## ハムログ概要

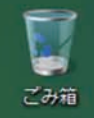

**国内交信のメインバンドである 7MHz や 50MHz をワッチする と,楽しそうな交信が聞こえてきます.「ファースト交信です ネ」とか「QSL カードありがとう」など,パソコンを利用し た電子ログを活用してハムを楽しむユーザ-が増えています. 本書では,Turbo HAMLOG Ver.5 を Windows Vista をベース に解説を進めますが,本稿ではハムログの概要を紹介します.**

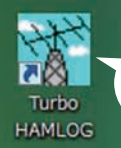

コンピュータ

**このアイコンをダ ブルクリックして, ハムログを起動**

## **ハムログの入力ウィンドウ**

QSO データはハムログの入力ウィンドウから入力します. ハムロ グの入力ウィンドウは最大 6 個まで開くことができます.

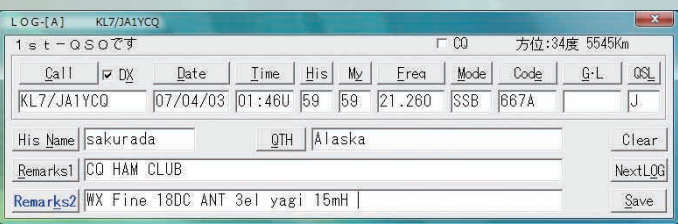

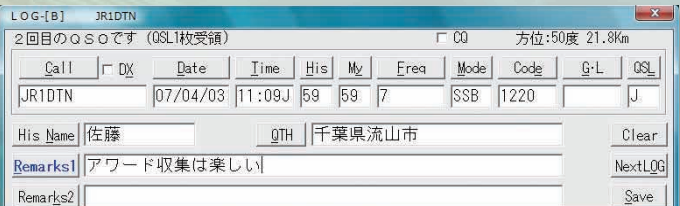

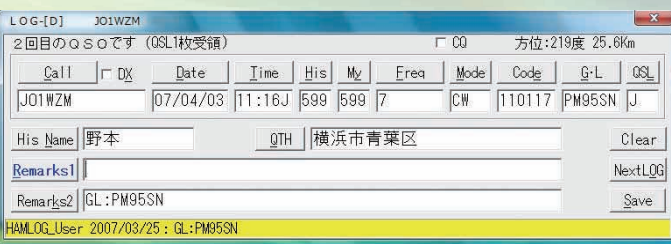

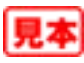

SE

## **ハムログのメイン・ウィンドウ**

入力ウィンドウに登録した QSO データは, ハムログのメイン· ウィンドウに表示されます.

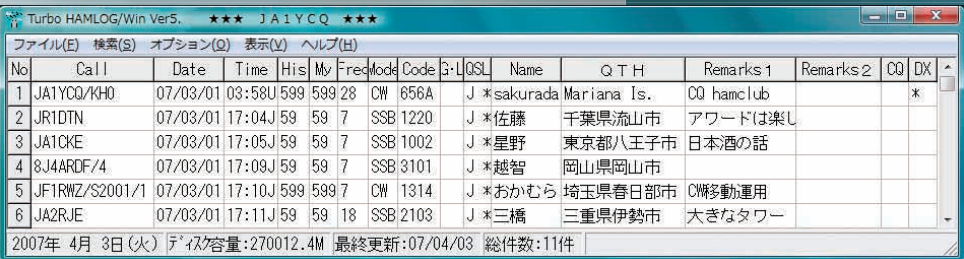

## **ハムログのメイン・ウィンドウメニュー**

ハムログのメイン・ウィンドウには,ハムログを便利に使うため のメニューが用意されています.

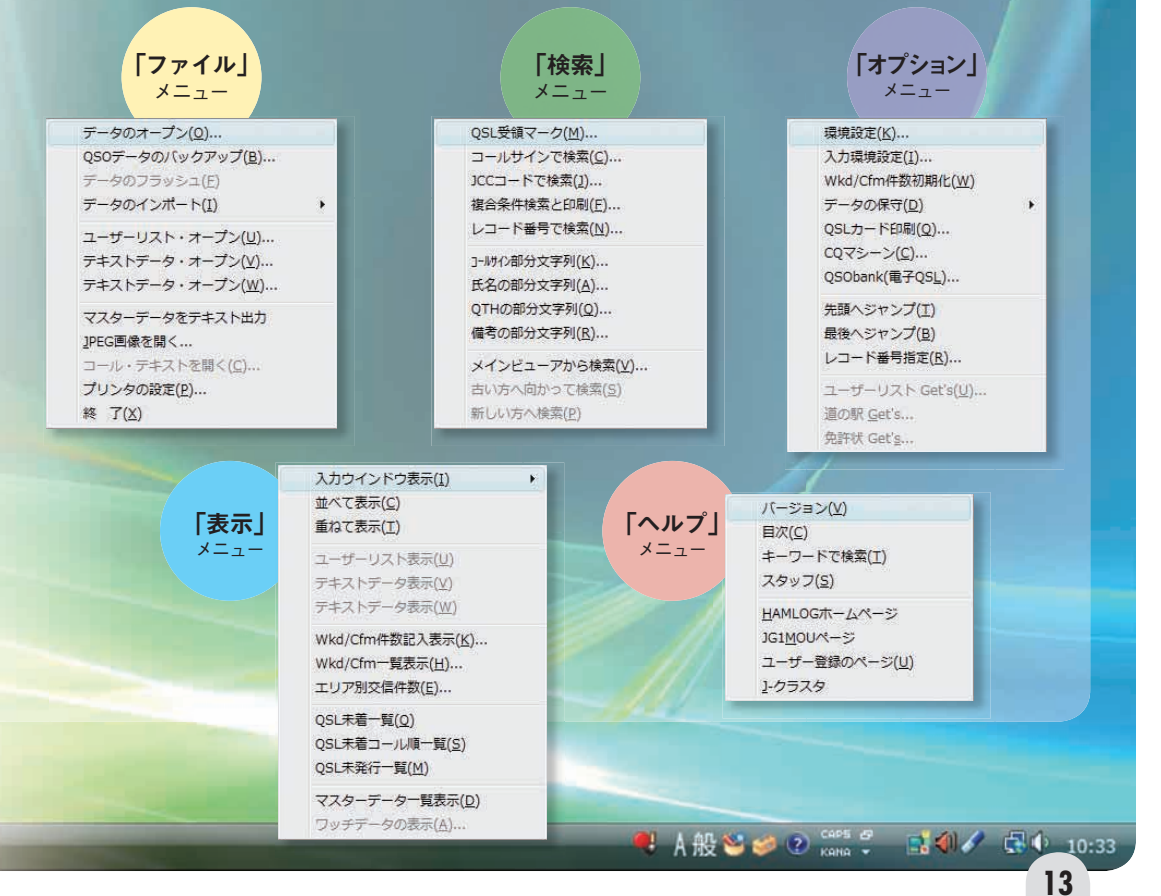

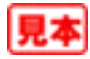